<span id="page-0-0"></span>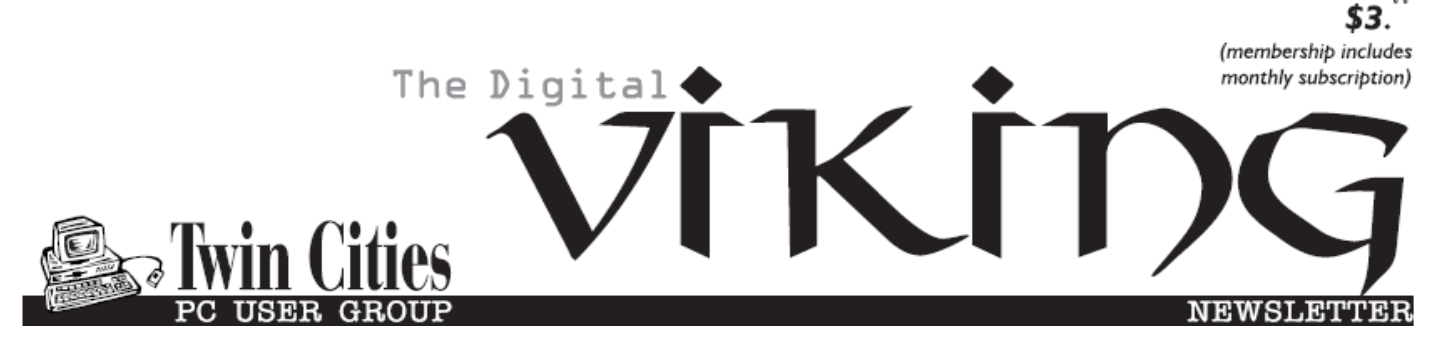

**Minneapolis & St. Paul, Minnesota USA • Vol. 36 No.10 • May 2016**

*TC/PC Exists to Facilitate and Encourage the Cooperative Exchange of PC Knowledge and Information Across All Levels of Experience*

**May 2016**

**[Membership Information2](#page-1-0)**

**[Upcoming Meetings](#page-2-0) .....3 [The DOD Wants You To](#page-2-0)**

 **[Hack the Pentagon](#page-2-0) ....3**

**[Book Review:](#page-3-0)**

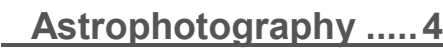

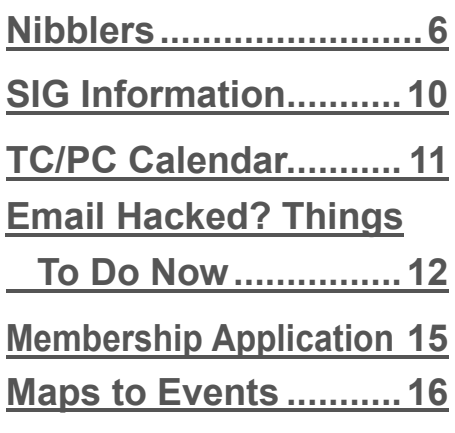

# **General Meeting Tuesday, May 10, 2016 7:00 PM**

# **Starting an Engineering Business Presenter: Bill Ryder**

#### **Location: Summit Place 8505 Flying Cloud Drive Eden Prairie, MN 55344**

At the May meeting, Bill Ryder, President of Ryder Engineering and President of TC/PC, will give us insights into starting an Engineering Business. Here's

how Bill describes his presentation: " Many engineers that I have known over the ages have expressed the desire to start their own business. The typical motivations are: I want to work on more interesting projects, I want more freedom with my time, I want to be my own boss, etc. In late 1993, I did just that. I started an engineering company that provides mechanical design and development services. I have made every mistake in the book and I'm still here. I'll share my stories about my experiences at the meeting. " This should be a very interesting meeting. Don't miss it!

**TC/PC is a**

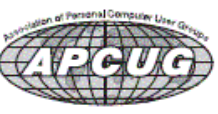

**Member of 24-Hour Information • [www.tcpc.com](http://www.tcpc.com) Application form inside back cover**

# <span id="page-1-0"></span>**TC/PC Business Members**

Friendship Village

### *Thank You!*

### **The Digital Viking**

The Digital Viking is the *official monthly publication of*  the Twin Cities PC User Group, a 501(c)(3)organization and an<br>all-volunteer organization dedicated to users of IBM-compatible<br>computers. Subscriptions are included in membership. We wel*come articles and reviews from members.* The Digital Viking is a *copyrighted publication and reproduction of any material is expressly prohibited without permission. Exception: other User Groups may use material if unaltered and credited.*

*Disclaimer: All opinions are those of the authors and do not necessarily represent the opinions of the TC/PC, its Board of Directors, Officers, or newsletter staff. TC/PC does not endorse, rate, or otherwise officially comment on products available; therefore, readers are cautioned to rely on the opinions presented herein exclusively at their own risk.* The Digital Viking, *its contributors, and staff assume no liability for damages arising out of the publication or non-publication of any advertisement, article, or other item. All refunds in full or in partial, for advertising, membership or any other item shall be at the sole discretion of the Twin Cities PC User Group Board of Directors.*

#### **Advertising**

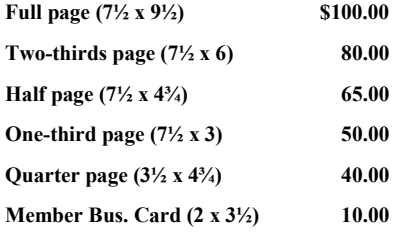

*Multiple insertion discounts available.*

Contact Sharon Walbran at:: SQWalbran@yahoo.com

Deadline for ad placement is the  $1<sup>st</sup>$  of the month prior to publication. All rates are per issue and for digital or camera-ready ads. Typesetting and other services are extra and must be requested in advance of submission deadlines.

Payment must accompany order unless other arrangements are made in advance. Place make checks payable to: **Twin Cities PC User Group**

## **TC/PC 2015-2016 Board of Directors**

Meets once or twice per year. All members welcome to attend. verting details.

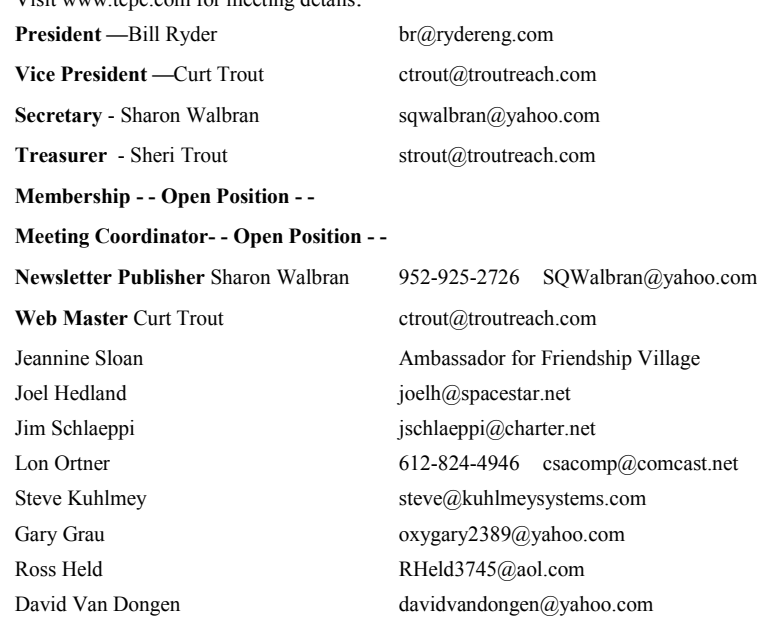

#### **TC/PC Member Benefits**

**Product previews and demonstrations**

**Special Interest Groups Monthly Newsletter**

**Discounts on products and services**

**Contests and prizes**

#### **Business Member Benefits**

**All of the above PLUS:**

**FREE ½ page ad on payment of each renewal**

**20% discount on all ads Placed in the** *Digital Viking* **Newsletter**

**Up to 5 newsletters mailed to your site (only a nominal cost for each additional 5 mailed)**

**Newsletter Staff**

**Editor Sharon Walbran**

**Contributors:**

**Jeannine Sloan**

#### <span id="page-2-0"></span>**Upcoming Meetings**

**Tuesday, June 14—Annual Meeting & Pizza Party. Bring your ideas for next year's schedule of meetings and what you will** 

#### **Tech Topics**

No Tech Topics in April or May. **Tuesday, June 14—All Things Internet—Open Discussion.**

#### **The DoD Wants You to Hack the Pentagon By: Dave Parrack**

Resource:

[http:// www.makeuseof.com/tag/pentagon](http://www.makeuseof.com/tag/pentagon%20-hackers-windows-10-windows-8-%20tech-news-digest/) -hackers-windows-10-windows-8- tech-news-digest/

The Department of Defense (DoD) is looking for hackers to "Hack the Pentagon," as part of the first ever federal government bug bounty program. As announced on Facebook by the United States Secretary of Defense, Ash Carter, this is a pilot program designed to "identify vulnerabilities on the Department's public web pages".

Before you all scuttle off to try and break into the DoD's website, potential participants first need to apply and then undergo a background check before they're given free rein to Hack the Pentagon. Anyone else doing so should expect a visit from some men in black, and they likely won't come bearing gifts.

Bug bounties are pretty much standard practice amongst big tech companies, as they help improve security for a fraction of the cost of hiring a dedicated team of hackers. And with the DoD openly admitting it has to "fight off sophisticated cyber attacks everyday," this is a good way to ensure the DoD remains safe and secure. The effort will be led by the Defense Digital Service (DDS), a small team overseeing the U.S. Government's "technological agility". More details of the rules of application and possible monetary rewards for finding bugs will follow in the coming weeks, with the program officially set to commence in April.

[Go to Page 1](#page-0-0)

#### <span id="page-3-0"></span>**Book Review: Astrophotography By Thierry Legault**

Review by Mark Mattson, Computer Users of Erie

For most people, the time to put the camera away is when the sun goes down. Others will continue to shoot, using flash to augment the available light in a scene, or else take the time to use a tripod to capture available light images. But there's still another group around that wait for the night to bring out their cameras, those that are involved in the world of astrophotography.

Making images of the stars and planets is not the easiest pursuit around. It takes a lot of dedication and investments in time and equipment to be a success in this pursuit. It also requires some specialized knowledge and training to make it work.

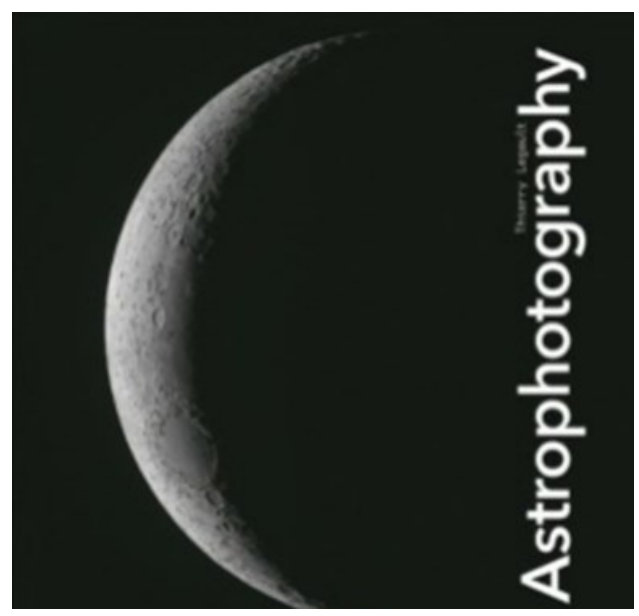

Astrophotography is a new title offered by Rocky Nook to give you the information you need for this field. Not only does it cover details of using your existing DSLR and lenses to make star images, it goes on to cover more advanced topics, including using a telescope and specialized camera equipment to make truly amazing images.

The book is divided into seven chapters and eight appendices. Topics include:

- Chapter 1: Astrophotography Without a Telescope
- Chapter 2: Cameras for Astrophotography
- Chapter 3: Image Calibration and Compositing
- Chapter 4: Using your Equipment
- Chapter 5: The Planets and the Moon
- Chapter 6: The Sun Chapter 7: Imaging Deep-Sky Objects

The appendices cover topics such as cameras for astrophotographgy, image defect compensation, astronomical software and cameras, file formats for images, and other topics. All in all, the book is a jam-packed 240 pages.

Chapter one will be most likely the one many of you will go to first, especially if you are just getting your feet wet in astronomical photography. It covers details of how to make images without needing a telescope. It also covers the basics of camera settings, choosing an appropriate lens, and basic post-processing settings for your images.

You will also find some basic information on how to shoot star trails, the Milky Way,

planetary conjunctions, and other sky events and bodies.

The book is liberally illustrated with many charts, diagrams and images that highlight the topics being covered in the text. You will also find many sidebars that add further information to some topics than is covered in the main text.

As you progress through the book, you learn increasingly advanced details on making high quality images of the night sky, most of which require the use of a telescope and motorized mount. This is especially true for Deep-Sky objects, which are covered in chapter seven. These objects include distant galaxies, nebulae, and other distant stellar objects. The level of detail of the text is quite high, giving you the information you require for success.

Astrophotography is available from the publisher, Rocky Nook (www.rockynook.com) at a price of \$39.95 for the print version, or \$31.99 for eBook format. In conjunction with this review, Rocky Nook is providing a discount code valid through the month of January 2015 to you, giving you 35% off this title or any other Rocky Nook title you wish. Use the code ast2015 at checkout to receive your discount. The book is also available at Amazon.com for \$27.76. The ISBN number is 978-1937538439.

Making images does not need to stop when the sun goes down. With the information provided in this volume, you will find it easy to create spectacular views of the night sky with only the equipment you have now. If you wish to expand your skill level and expertise, it will also give you the information you need to go further, and produce images comparable to those produced by professional astronomy and photographers.

Get this book, get out your tripods, and head out after dark to make some beautiful images. It may take some practice, but you'll come to love it soon enough.  $\Box$ 

[Go to Page 1](#page-0-0)

<span id="page-5-0"></span>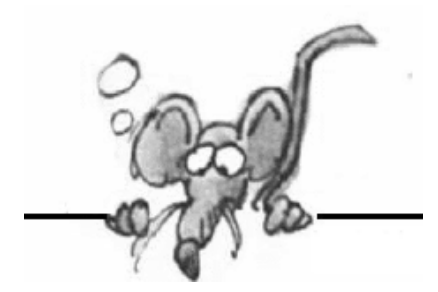

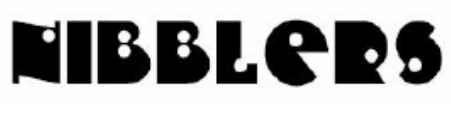

**By Jeannine Sloan**

### **Quickly Navigate Windows 10 Start Menu**

Click to open the Start Menu Click on the 'All apps' link Type the initial letter of the app name Click on the App you want from the resulting list.

### **Generate a Battery Health Report on Windows 8 or Windows 10**

Right-click in the bottom-left corner of your screen or press Windows Key + X, and then click the Command Prompt option in the list. In the Command Prompt window that appears, type the following command and press Enter: *powercfg /batteryreport* 

The command will save a battery report to your user account's directory. That's at C:\Users\NAME\battery report.html. Head to your user directory in a File Explorer window and double-click the file to open it. From HowToGeek article:

<http://tinyurl.com/ojvp9fj>

### **Image Composite Editor (64 bit)**

Image Composite Editor (ICE) is an advanced panoramic image stitcher. Given a set of overlapping photographs of a scene shot from a single camera location, the app creates a seamless high-resolution panorama. ICE can also create a panorama from a panning video, including stop-motion action overlaid on the background.

[http://research.microsoft.com/en](http://research.microsoft.com/en-us/downloads/69699e5a-5c91-4b01-898c-ef012cbb07f7/default.aspx)-us/downloads/69699e5a-5c91-4b01-898c-ef012cbb07f7/ [default.aspx](http://research.microsoft.com/en-us/downloads/69699e5a-5c91-4b01-898c-ef012cbb07f7/default.aspx)

### **Code:Backup**

The Windows Club has an article about a free program called Code:Backup. To quote them: "backing up Windows contents is not as difficult as it used to be in the past. There are several free backup software available right now that have made the job a lot easier than before, and we are going to focus on one of these programs called **Code:Backup**, today."

Read the article here:

[http://www.thewindowsclub.com/code](http://www.thewindowsclub.com/code-backup-software-windows)-backup-software-windows

### **Change the Default Search Engine in Edge**

Microsoft Edge uses OpenSearch technology, so you can change the default search engine.

1. In the Microsoft Edge browser, enter the search engine's website (www.bing.com).

- 2. Left-click on the "3 dots" icon
- 3. Left click on "Settings"
- 4. Scroll to the bottom of the list and left click on "View advanced settings"
- 5. Scroll to "Search in the address bar with" and left-click "Change".
- 6. Left click on your choice of search engine and then on "Set as default".

### **Manage Your Saved Passwords**

Windows regularly offers to save passwords on your behalf. When you connect to a server on your network with a username and password other than the one you logged in with, for example, you're prompted to save the credentials for reuse. Likewise, Internet Explorer and Edge allow you to save passwords so you can enter them automatically when you return to that page.

Those passwords are saved in a secure location that only you can open, using a well-hidden tool called Credential Manager.

You'll find this option in Control Panel, under the User Accounts heading. In Windows 8.1 and Windows 10, it's easier to just type credential in the search box and click Credential Manager at the top of the search results.

Separate icons at the top of the Credential Manager list let you view and manage saved Web credentials and Windows credentials. The Web Passwords list can't be sorted and there's no search option, so you'll have to scroll through the list to find a specific entry. Click the down arrow to the right of any entry to see the saved username and password and click Remove if you don't want that password stored. (The only way to change a saved password is to remove it and then save it by entering the new password in your web browser.)

The Windows Credentials screen offers Edit and Remove buttons for every entry, along with a handy option to back up and restore saved credentials. That's a small timesaver when you're setting up a new PC.

By Ed Bott

### **How toRemove The Password Login From Windows 10**

To use Windows 10 without entering your Microsoft account password complete the following steps

- Type netplwiz in the Start menu search bar, and then click the top result to run the command
- Remove the tick from the box next to 'Users must enter a user name and password to use this computer' and hit Apply
- Enter your username and password, then re-enter your password.

Click Ok

[http://www.pcadvisor.co.uk/how](http://www.pcadvisor.co.uk/how-to/windows/how-remove-password-login-from-windows-10-3637669/)-to/windows/how-remove-password-login-from-windows-10-3637669/

# **Technology for Art**

This project made it into the Guinness Book of World Records. [https://www.youtube.com/watch?v=eZ](https://www.youtube.com/watch?v=eZ-js5zn-I0)-js5zn-I0 Submitted by Sallie Northrop.

## **Data USA**

Data USA, a project by the M.I.T. Media Lab and Deloitte, is free to use. Data USA, bills itself as "the most comprehensive visualization of U.S. public data." Check it out: <http://datausa.io/>

### **Photography 101: Mastering the Golden Hour**

The golden hour refers to the period just after sunrise or just before sunset, and its length depends on where you are, what time of year it is, and the weather conditions. Also, while the terms are nearly synonymous, golden hour actually has a definition based on the measurable angle of the sun to the horizon, whereas magic hour is a broader term that sometimes incorporates both the golden hour and the blue hour — another measurable time based on the sun's angle to the horizon. In this article, we'll use them interchangeably. Regardless of season or location – or what you call it – it's a special time for photography.

[http://www.digitaltrends.com/photography/what](http://www.digitaltrends.com/photography/what-is-golden-hour/#ixzz45R6Denvu)-is-golden-hour/#ixzz45R6Denvu

### **FixWin**

FixWin for Windows 10: Repair problems and issues with a click

FixWin 10 for Windows 10 is a portable freeware that allows you to fix and repair Windows 10 problems, issues and annoyances. This new release of FixWin has an updated UI for Windows 10 and includes a new section to fix Windows 10 common problems and issues specifically. **FixWin 10 for Windows 10**, has been developed by Paras Sidhu for The Windows Club. It has been tested on Windows 10, 32-bit and 64-bit versions.

[http://www.thewindowsclub.com/fixwin](http://www.thewindowsclub.com/fixwin-for-windows-10)-for-windows-10

## **Windows 10 Settings App**

The Settings app in Windows 10 is filled with options. Don't waste time poking through categories and scrolling through lists in the two separate places. Instead, master these two search secrets, which depend on a simple, little-known fact: The built-in search index includes every option in both locations. Option 1: Use the search box in the Settings app.

Option 2: Use the taskbar search box. Read more here:

[http://www.zdnet.com/article/windows](http://www.zdnet.com/article/windows-10-tip-find-any-setting-in-seconds/%20)-10-tip-find-any-setting-in-seconds/

#### **Resize the Start Window in Windows 10**

Mouse over either the top or right-hand edge of the Start menu until the resize pointer appears, then click and drag to resize it, just as you would resize a window. Find more tips like this here: [http://](http://www.pcworld.com/article/2960788/windows/how-to-customize-windows-10s-start-menu.html) [www.pcworld.com/article/2960788/windows/how](http://www.pcworld.com/article/2960788/windows/how-to-customize-windows-10s-start-menu.html)-to-customize-windows-10s-start-menu.html

### **Fitness Wearables Raise Fitness Awareness**

According to the study's findings, there exists a stunning 44-percent decrease in sick days for employees who don wearables on a daily basis.

Read more:

[http://www.digitaltrends.com/wearables/wearables](http://www.digitaltrends.com/wearables/wearables-healthcare/#ixzz45WjedexO)-healthcare/#ixzz45WjedexO

### **Wolfram|Alpha**

#### **Wolfram|Alpha is a computational knowledge engine, not a search engine**

WOLFRAM|ALPHA uses built-in knowledge curated by human experts to compute on the fly a specific answer and analysis for every query.

<https://www.wolframalpha.com/>

### **Online Learning at Lynda.com**

Lynda.com is an outstanding resource for video-based, online learning, particularly if multimedia software or coding skills are what you need. It is a subscription service but you can access the site from HCLIB.ORG. At the library home page click Browse, hover over Online Resources, then on Lynda.com. Use your library card to log into Lynda.com.

### **The Open Internet Rules**

They went into effect on June 12, 2015 and are ensuring consumers and businesses have access to a fast, fair, and open Internet. Here is a list of "Bright Line Rules":

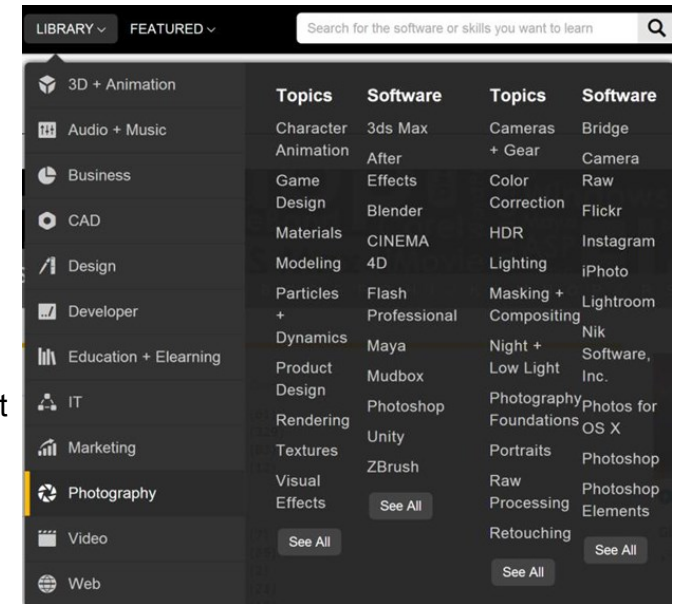

- No Blocking: broadband providers may not block access to legal content, applications, services, or non-harmful devices.
- No Throttling: broadband providers may not impair or degrade lawful Internet traffic on the basis of content, applications, services, or non-harmful devices.
- No Paid Prioritization: broadband providers may not favor some lawful Internet traffic over other lawful traffic in exchange for consideration of any kind—in other words, no "fast lanes." This rule also bans ISPs from prioritizing content and services of their affiliates. Read article here [https://www.fcc.gov/general/open](https://www.fcc.gov/general/open-internet)-internet

## **Folder Sync [Windows]**

Folder Sync is a very user-friendly, speedy, plain, petite (also, little footprint), folder backup freeware for Windows. The portable version works like a champ, too. Read more at [http://dottech.org/196027/](http://dottech.org/196027/windows-folder-sync-review/#gd4ZPS5hpxR0vHpW.99) windows-folder-sync-[review/#gd4ZPS5hpxR0vHpW.99](http://dottech.org/196027/windows-folder-sync-review/#gd4ZPS5hpxR0vHpW.99)

#### *Feem*

Transferring files between devices can be a bit of a headache. Feem is one of the few apps that let you do this. [http://www.makeuseof.com/tag/transfer](http://www.makeuseof.com/tag/transfer-files-quickly-across-devices-using-feem/)-files-quickly-across-devices-using-feem/

### **Quick Magnifier**

Hold down the Windows key and tap the plus sign (on the top row or on the numeric keypad; it doesn't matter). That instantly zooms the display to 200% of normal. Keep tapping the plus sign to zoom in further. Moving the mouse to the edges of the screen will pan to areas that aren't visible. To zoom back out, hold down the Windows key as you tap the minus sign.

From a Tech Republic newsletter

### **How I Hacked Facebook, and Found Someone's Backdoor Script**

With the growing popularity of Facebook around the world, I've always been interested in testing the security of Facebook. Luckily, in 2012, Facebook launched the Bug Bounty Program, which even motivated me to give it a shot.

Security attacks can only be defended with general rules, but a successful attack only needs a tiny weak spot. That's why luck is often on the attacker's side: a vulnerable server on the "border" is enough to grant a ticket to the internal network!

[http://devco.re/blog/2016/04/21/how](http://devco.re/blog/2016/04/21/how-I-hacked-facebook-and-found-someones-backdoor-script-eng-ver/)-I-hacked-facebook-and-found-someones-backdoor-script-eng-ver/

## **Configure Windows 10 Updates**

One of the better ways to define how Windows handles system updates is through the Group Policy Editor. While you find options in the Registry and the Windows Update tool as well, it makes things a lot easier and gives you better control over the process. To find instructions read this article: [http://www.ghacks.net/2015/10/14/how](http://www.ghacks.net/2015/10/14/how-to-find-out-more-about-windows-updates-before-you-install-them/?_m=3n%2e003a%2e254%2eiu0ao03sdh%2e9d7)-to-find-out-more-about-windows-updates-before-you-install[them/?\\_m=3n%2e003a%2e254%2eiu0ao03sdh%2e9d7](http://www.ghacks.net/2015/10/14/how-to-find-out-more-about-windows-updates-before-you-install-them/?_m=3n%2e003a%2e254%2eiu0ao03sdh%2e9d7)

### **Google Cultural Institute**

Welcome to the Google Cultural Institute. <https://www.youtube.com/watch?v=eEJqCUiaV68>

#### **Breakthrough to Batteries That Last**

While working to find a solid-state replacement for lithium, researchers at UC Irvine inadvertently stumbled upon a breakthrough that could change how future batteries are constructed. It's not quite the holy grail of battery technology we've been waiting for but it's impressive nevertheless. <http://www.techspot.com/news/64551>

# <span id="page-9-0"></span>**Special Interest Groups (SIGs)**

**w Work phone h Home phone c Cell phone \* Meets at an alternate location**

**Most SIGs will meet at Edina Executive Plaza, Conference Room #102, 5200 Willson Road, Edina, MN Confirm with a SIG group if they meet elsewhere. For more info contact the SIG Leader(s) listed here.**

#### **Board of Directors\***

All members are welcome! Check www.tcpc.com for location. **Selected Saturday mornings**

#### **Linux on Saturday**

This is for the Linux newbie and those trying to come over from Microsoft to a different operating system. **First Saturday @ 9 AM-Noon Note: No Meetings June-August**

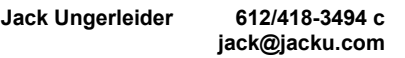

#### **Tech Topics**

**Technical presentation/discussion on various technical topics from the following areas:** 

- **Web/Internet**
- **Mobile Devices and Apps**
- **Playing with Programming**
- **DIY (3D Printing, R-Pi, other hobby electronics, etc.)**

#### **Second Tuesday @ 6:00-7:00 PM Every month Right before the general meeting.**

**Jack Ungerleider 612/418-3494 c jack@jacku.com**

#### Directions to **Summit Place** for **General Meetings**:

Proceed to Eden Prairie Center Flying Cloud Drive . [Flying Cloud Drive runs along the West side of the Eden Prairie Center.] Once you have driven past Eden Prairie Center (on the left) along Flying Cloud Drive you will come to a stop light at Prairie Center Drive. The next intersection with a stop light and left turn lane is Fountain Place. Turn left at Fountain Place and go straight into the parking lot. Turn left again to the first covered entry way of Summit Place. There is plenty of parking in the large parking lot in front of the first Summit Place covered entry way. When you enter the door at the first covered entry way, ask to be directed to the Performance Room for the TC/PC meeting. For a map of more detailed directions and *info on Web SIG and Board meeting*, check the TC/PC website.

Directions to **Edina Executive Plaza**  for **Systems on Saturday, Access, Word and Picture Perfect SIGs**: Take Highway 100 to the 50th Street/Vernon exit. [If you have come from the north, cross back over Highway 100 to the east side.] Take the first right and go past Perkins [The golf course will be on your left.] and continue on the east frontage road (Willson Road) to the next building—5200 . There is ample parking in the building's lot. Conference Room  $#102$  is on 1st flo $\phi$ 

# Help yourself by helping others!

# Join the team & share your knowledge with others.

**Contact TC/PC at [www.tcpc.com](http://www.tcpc.com)**

**Microsoft Access** All levels. Presentations by expert developers within the group and by MS reps.

**Third Saturday 9:00 AM—Noon Note: No Meetings June-August**

**Steve Kuhlmey 952/934-8492 skuhlmey@hotmail.com**

#### **Microsoft Office**

Addresses the use, integration, and nuances of the Microsoft Office applications. **Combined with Systems on Saturday Third Saturday of the Month 9:00 AM—Noon Note: No Meetings June-August**

**Steve Kuhlmey 952/934-8492 skuhlmey@hotmail.com** **Get SIG announcements!** *Link from [www.tcpc.com](http://www.tcpc.com)*

<span id="page-10-0"></span>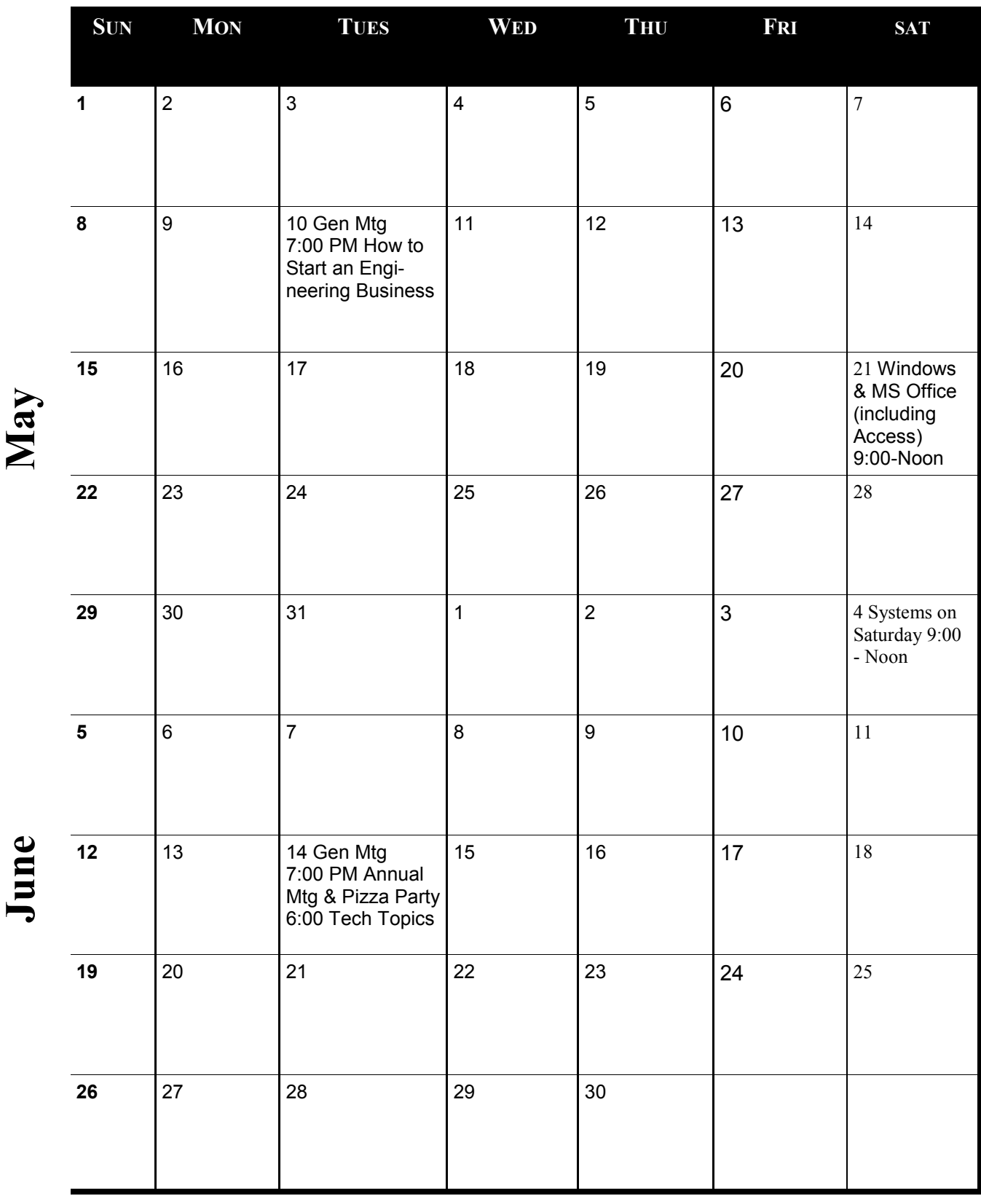

[Go to Page 1](#page-0-0)

Meetings start at 7:00 PM (9:00 AM on Saturday) unless otherwise noted. \*Meets at Edina Executive Plaza. **Meetings start at 7:00 PM (9:00 AM on Saturday) unless otherwise noted. \*Meets at Edina Executive Plaza.**

### <span id="page-11-0"></span>**Email Hacked? 7 Things You Need to do NOW**

Source: <https://askleo.com/hacked>

#### **Email account theft is rampant. If it happens to you, there are several steps you need to take, not only to recover your account, but to prevent it from being easily hacked again.**

It seems like not a day goes by where I don't get a question from someone that boils down to their email account having been hacked.

Someone somewhere has gained access to their account and is using it to send spam. Sometimes passwords are changed, sometimes not. Sometimes traces are left, sometimes not. Sometimes everything in the account is erased – both contacts and saved email – and sometimes not.

But the one thing all of these events share is that suddenly, people (usually those on your contact list) start getting email from "you" that you didn't send at all.

Your email account has been hacked.

Here's what you need to do next.

#### **Recover your account**

Log in to your email account via your provider's website.

If you can log in successfully, consider yourself *extremely* lucky, and proceed to step 2 right away. If you can't log in, even though you *know* you're using the right password, then the hacker has probably changed your password. *The password you know is no longer the correct password.*

You must then use the "I forgot my password" or other account recovery options offered by the service. This usually means the service will send password-reset instructions to an alternate email address that

you do have access to, or send a text message to a mobile phone number that you set up previously. If the recovery methods don't work – because the hacker changed everything, or because you no longer have access to the old alternate email or phone – then you may be out of luck.

If recovery options don't work for whatever reason, your only recourse is to use the customer service phone numbers or email addresses provided by that email service. For free email accounts, there usually is *no* customer service. Your options are generally limited to self-service recovery forms, knowledge base articles, and official discussion forums where service representatives may (or may not) participate. For paid accounts, there are typically additional customer service options that are more likely to be able to help.

**Important**: If you cannot recover access to your account, *it is now someone else's account*. I can't stress this enough. It is now the hacker's account. Unless you've backed up, everything in it is gone forever, and you can skip the next two items. You'll need to set up a new account from scratch and start over.

#### **Change your password**

Once you regain access to your account (or if you never lost it), *immediately* change your password. As always, make sure that it's a [good password:](https://askleo.com/how_do_i_choose_a_good_password/) easy to remember, difficult to guess, and long. In fact, the [longer the better,](https://askleo.com/how_long_should_a_password_be/) but make sure your new password is at least 10 characters or more – ideally 12 or more, if the service supports it.

But don't stop here.

*Changing your password is not enough.*

#### **Change your recovery information**

While a hacker has access to your account, they might leave your password alone so that you won't notice the hack for a while longer.

But whether they change your password or not, they may change *all of the recovery information.*

The reason is simple: when you finally do change your password, the hacker can follow the "I forgot my password" steps and *reset the password out from underneath you,* using the recovery information they set. Thus, you need to check all of it and change much of it … right away.

**Change the answers** to your secret questions. They don't have to match the questions (you might say

your mother's maiden name is "Microsoft"); all that matters is that the answers you give during a future account recovery match the answers you set here today.

- **Check the alternate email address**(es) associated with your account and remove any you don't recognize or are no longer accessible to you. The hacker could have added his own. Make sure all alternate email addresses are accounts that belong to you, and you can access them.
- **Check any phone numbers** associated with the account. The hacker could have set their own. Remove any you don't recognize, and make sure that if a phone number is provided, it's yours and no one else's, and that you have access to it.

These are the major items, but some email services have additional information they use for account recovery. Take the time *now* to research what that information might be. If it's something a hacker could have altered, change it to something else appropriate for you.

Overlooking information used for account recovery allows the hacker to easily hack back in; make sure you take the time to carefully check and reset all as appropriate.

#### **Check related accounts**

This is perhaps the scariest and most time consuming aspect of account recovery.

Fortunately, it's not common, but the risks are high, so understanding this is important.

While the hacker has access to your account, they have access to your email, including what is in your account now as well as what arrives in the future.

Let's say the hacker sees you have a notification email from your Facebook account. The hacker now knows you have a Facebook account, and what email address you use for it. The hacker can go to Facebook, enter your email address, and request a password reset.

A password reset sent to your email account … which the hacker has access to.

As a result, the hacker can now hack your Facebook account by virtue of having hacked your email account.

In fact, the hacker can now gain access to *any* account associated with the hacked email account. Like your bank. Or Paypal.

Let me say that again: because the hacker has access to your email account, he can request a password reset be sent to it from *any other account* for which you use this email address. In doing so, the hacker can hack and gain access to those accounts.

What you need to do: check your other accounts for password resets you did not initiate, and any other suspicious activity.

If there's *any* doubt, consider proactively changing the passwords on those accounts as well. (There's a strong argument for checking or changing the recovery information for these accounts, just as you checked for your email account, for all the same reasons.)

#### **Let your contacts know**

Some disagree with me, but I recommend letting your contacts know that your account was hacked, either from the account once you've recovered it, or from your new email account.

Inform all the contacts in the online account's address book; that's the address book the hacker had access to.

I believe it's important to notify your contacts so they know not to pay attention to email sent while the account was hacked. Occasionally, hackers try to impersonate you to extort money from your contacts. The sooner you let them know the account was hacked, the sooner they'll know that any such request – or even the more traditional spam that might have come from your account – is bogus.

#### **Start backing up**

A common reaction to my recommendation that you let your contacts know is: "But my contacts are gone! The hacker erased them all, and all of my email as well!"

Yep. That happens.

It's often part of a hacker not wanting to leave a trail – they delete everything they've done, along with everything you have. Or had.

If you're like most people, you've not been backing up your online email. All I can suggest at this point is

to see if your email service will restore it for you. *In general, they will not.* Because the deletion was not their doing, but rather the doing of someone logged into the account, they may simply claim it's your responsibility.

Hard as it is to hear, they're absolutely right.

Start backing up your email now. Start backing up your contacts now.

For email, that can be anything from setting up a PC to periodically download the email, to setting up an automatic forward of all incoming email to a different account, if your provider supports that. For contacts, it could be setting up a remote contact utility (relatively rare, I'm afraid) to mirror your contacts on your PC, or periodically exporting your contacts and downloading them, which is what I do.

#### **Learn from the experience**

Aside from "you should have been backing up," one of the most important lessons to learn from this experience is to consider all of the ways your account could have been hacked, and then take appropriate steps to protect yourself from a repeat occurrence in the future.

Use strong passwords that can't be guessed, and don't share them with *anyone*.

Don't fall for email phishing attempts. If they ask [for your password, they are bogus.](http://ask-leo.com/is_windows_live_hotmail_about_to_close_my_account.html) Don't share your password with anyone.

Don't click on links in email that you are not *100%* certain of. Many phishing attempts lead you to bogus sites that ask you to log in and then steal your password when you try.

If you're using WiFi hotspots, learn to [use them safely.](https://askleo.com/how_do_i_use_an_open_wifi_hotspot_safely/)

Keep the operating system and other software on your machine up-to-date, and run up-to-[date](https://askleo.com/what_security_software_do_you_recommend/) anti[malware tools.](https://askleo.com/what_security_software_do_you_recommend/)

#### Learn to [use the internet safely.](https://askleo.com/internet_safety_8_steps_to_keeping_your_computer_safe_on_the_internet/)

Consider multi-[factor authentication](http://ask-leo.com/twofactor_authentication.html) (in which simply knowing the password is not enough to gain access). More and more services are starting to support this, and for those that do (Gmail, for example), it's worth considering.

If you are fortunate enough to be able to identify exactly how your password was compromised (it's not common), then absolutely take measures so that it never happens again.

#### **If you're not sure, get help**

If the steps above seem too daunting or confusing, then definitely get help. Find someone who can help you get out of the situation by working through the steps above.

While you're at it, find someone who can help you set up a more secure system for your email, and advise you on the steps you need to take to prevent this from happening again.

#### *And then follow those steps.*

The reality is that you and I are ultimately responsible for our own security. That means taking the time to learn, and setting things up securely.

Yes, additional security can be seen as an inconvenience. In my opinion, dealing with a hacked email account is *significantly more* inconvenient, and occasionally downright dangerous. It's worth the trouble to do things right.

If that's still too much … well … expect your account to get hacked again.

#### **Share this article**

As I said, email account theft is rampant.

Share this article with friends and family. Statistically, you or they will encounter someone whose account has been hacked and will need this information.

Share this short-URL: <https://askleo.com/hacked> to go directly to this article online.

[Go to Page 1](#page-0-0)

<span id="page-14-0"></span>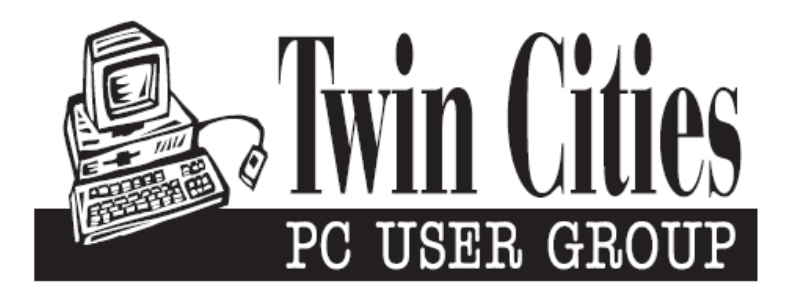

#### **You have just read an issue of The Digital Viking.**

#### *Would you like to receive this delivered directly to your email or business each month?*

As a member of TC/PC, the Twin Cities Personal Computer Group, one of the benefits is reading this monthly publication at www.tcpc.com..

As a member of TC/PC, you may attend any or all of the monthly Special Interest Group (SIG) meetings and be eligible for software drawings. The small membership fee also includes access to real-live people with answers via our helplines, discounts, and various other perks.

Does membership in this group sound like a good way to increase your computer knowledge?

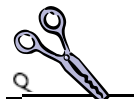

It's easy to do! Simply fill in the form below and mail it to the address shown. (If you use the form in this issue, you will receive an extra month for joining now.)

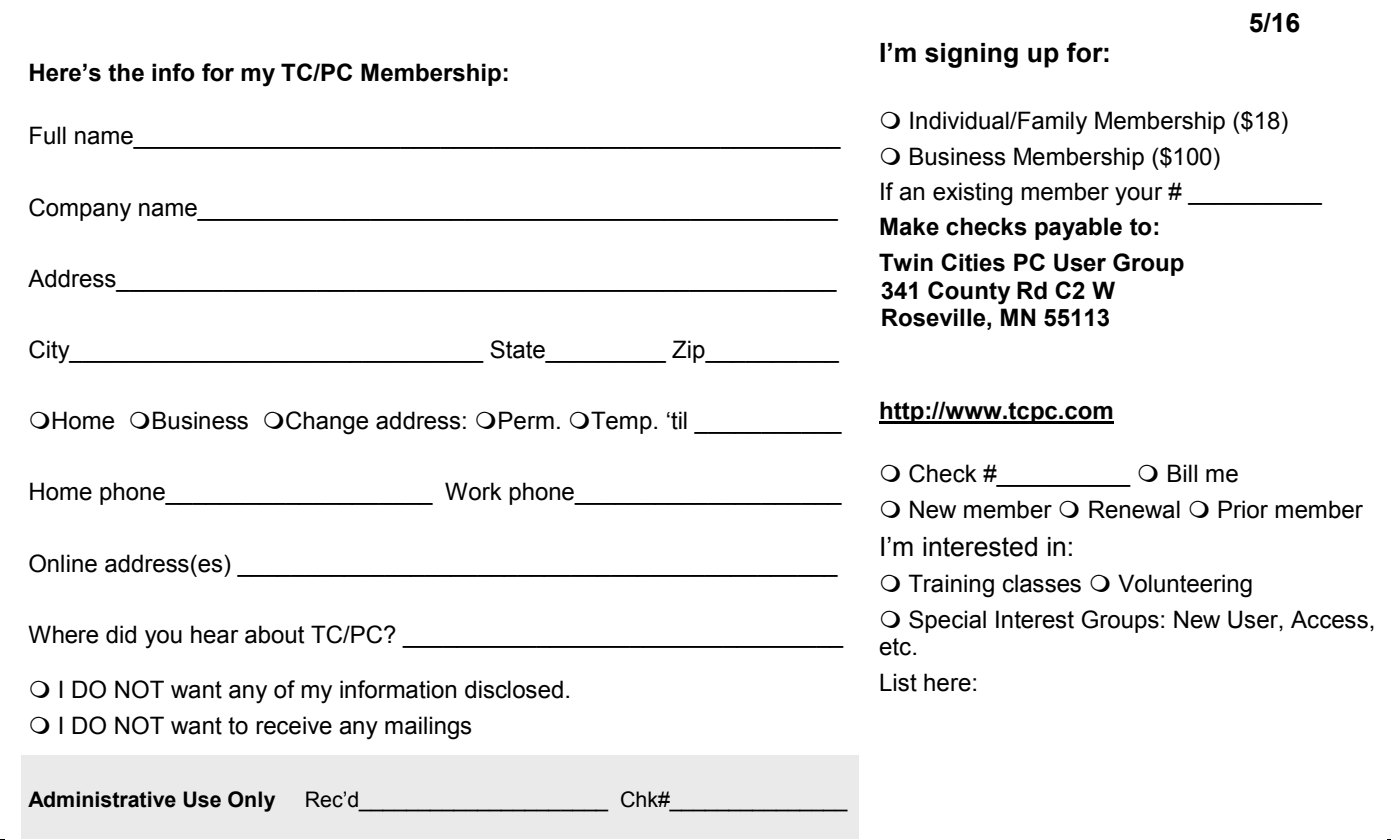

<span id="page-15-0"></span>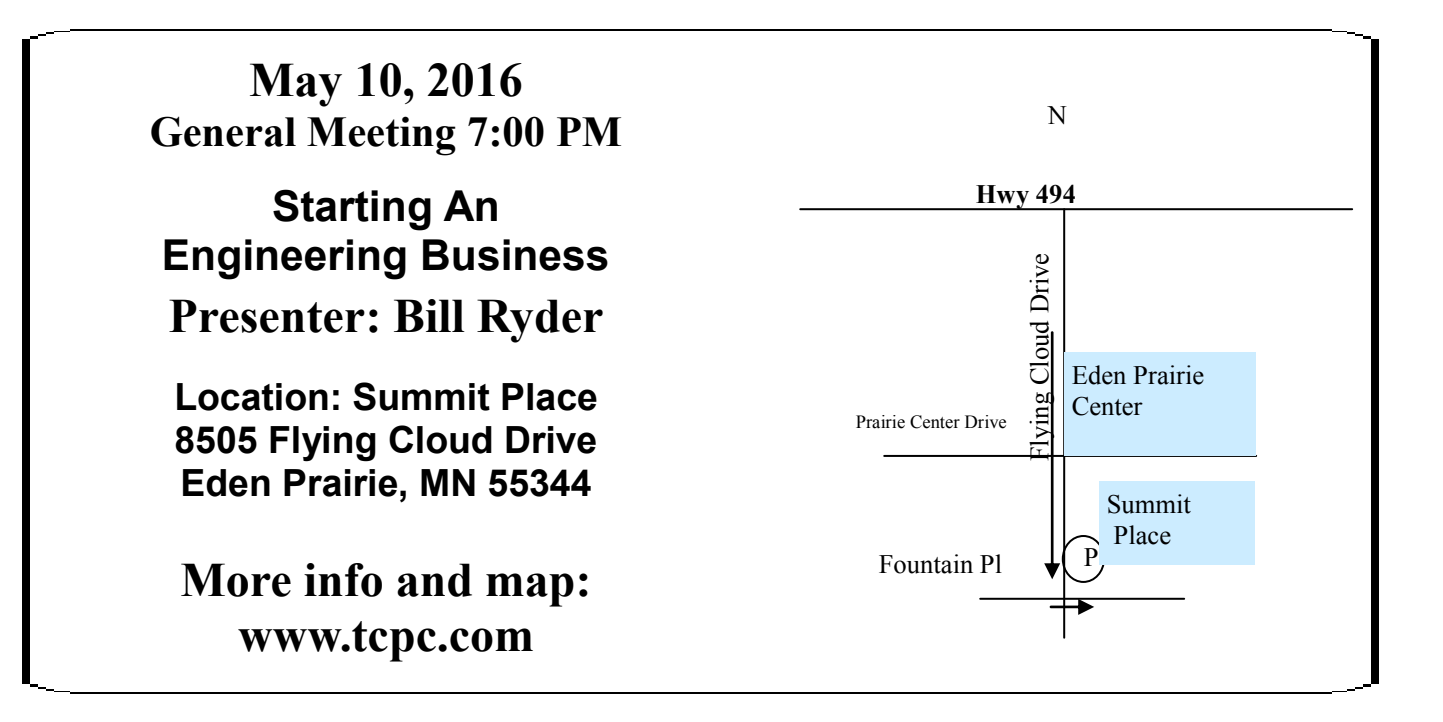

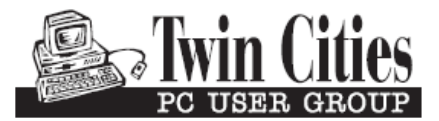

**341 County Rd C2 W Roseville, MN 55113**

FIRST CLASS MAIL